## Saving content to your OneDrive

portal.education.nsw.gov.au C

Navigate to your student portal and click 'Microsoft Office 365'

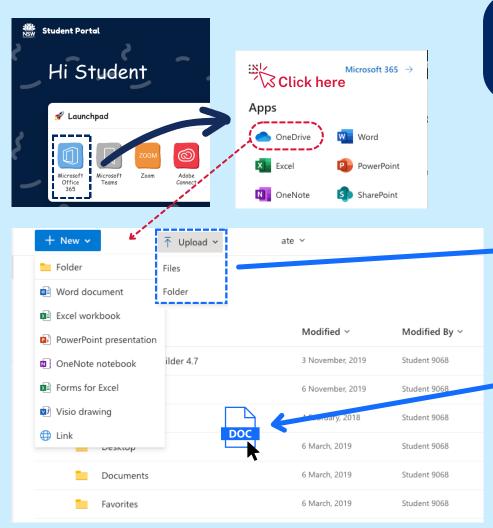

There are 2 ways to save work to your Microsoft OneDrive.

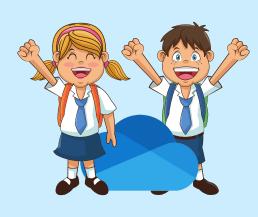

- a) Drag and drop your files and folders into your OneDrive within the web browser.
- b) Click the 'Upload' button.

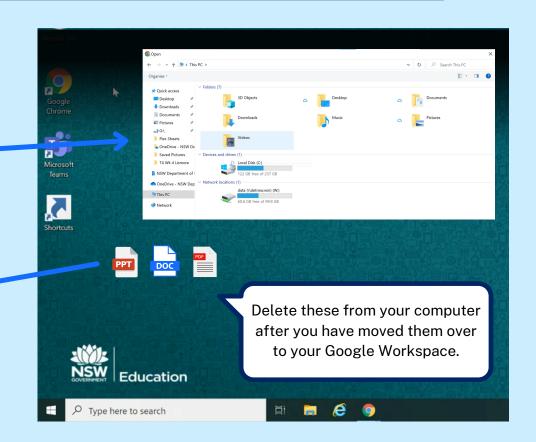